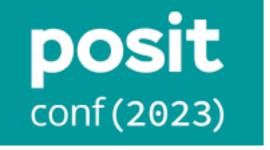

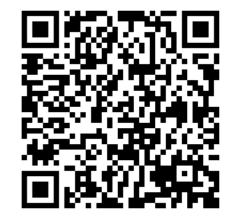

# Dynamic Interactions

Empowering Educators and Researchers with Interactive Quarto Documents Using webR

James Balamuta Remote Talk @ posit::conf(2023)

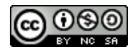

## Before we begin, thank you ...

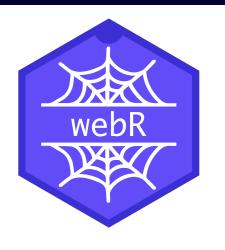

Core Developers

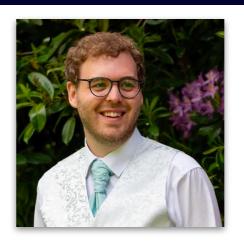

**George** Stagg

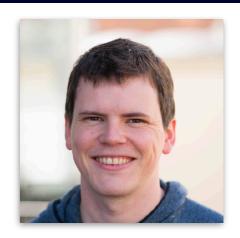

**Lionel** Henry

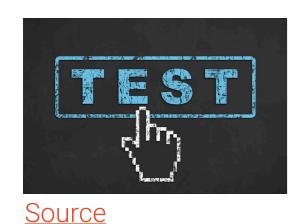

Early Testers

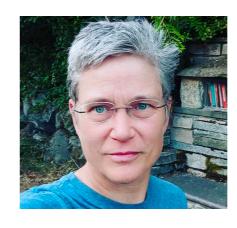

E. Eli Holmes

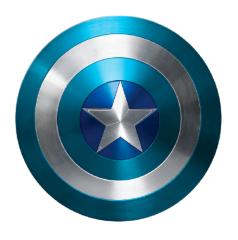

**boB** Rudis

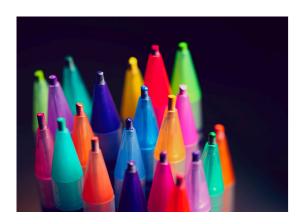

Contributors

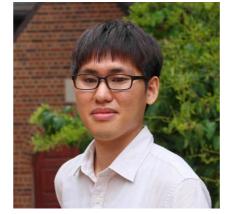

JooYoung Seo

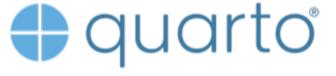

J.J., Carlos, Charles, Christophe, & Yihui

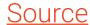

## Agenda

- of R Environment Setup (i.e. (i.e. (
- Breakthrough Technology (i.e. Quarto, WASM, webR)
- Elevating Education 😉 (i.e. From Static to Dynamic)
- Fueling Research (i.e. Reproducibility at Last?)
- Unlocking New Possibilities \*\* (i.e. The Future)

## R Environment Setup

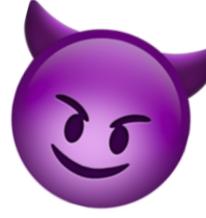

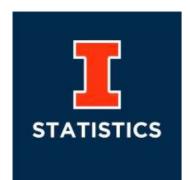

#### STAT 385 Statistics Programming Methods credit: 3 Hours.

Statisticians must be savvy in programming methods useful to the wide variety of analysis that they will be expected to perform. This course provides the foundation for writing and packaging statistical algorithms through the creation of functions and object oriented programming. Fundamental programming techniques and considerations will be emphasized. Students will also create dynamic reports that encapsulate their implemented algorithms. Students must have access to a computer on which they can install software. Prerequisite: STAT 200 or STAT 212.

http://catalog.illinois.edu/courses-of-instruction/stat/

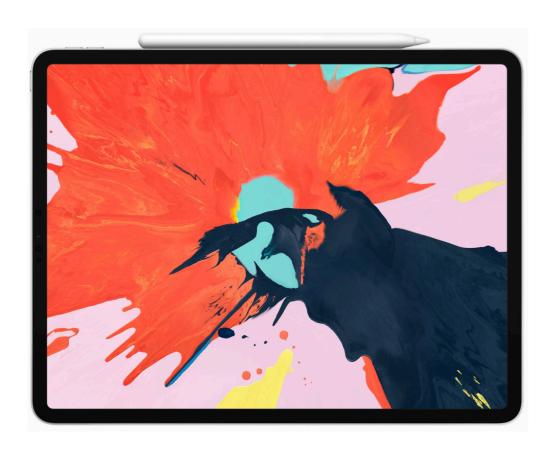

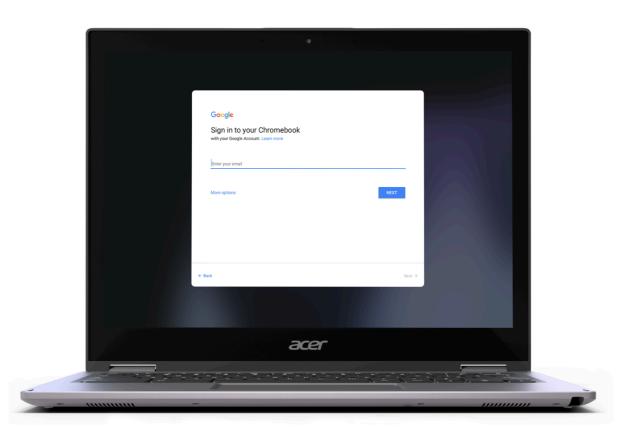

# Day 0 3 Step Environment Re-Creation

## 1. Identify OS

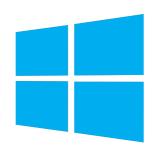

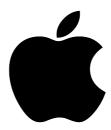

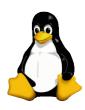

#### 2. Install R

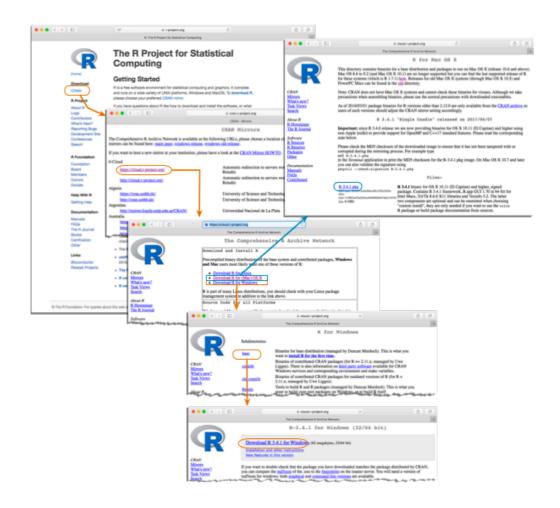

#### 3. Install RStudio

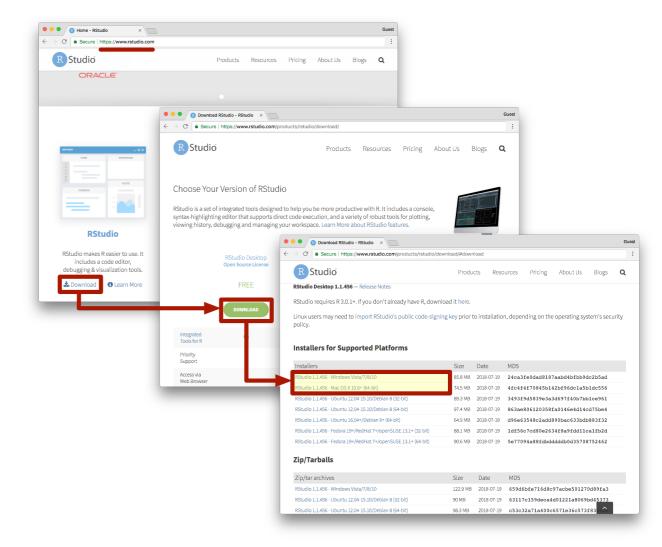

## Need Developer Tools?

#### Installing Rtools43

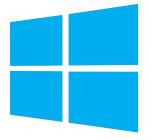

Rtools43 is only needed for installation of R packages from source or building R from source. R can be installed from the R binary installer and by default will install binary versions of CRAN packages, which does not require Rtools43.

Moreover, online build services are available to check and build R packages for Windows, for which again one does not need to install Rtools43 locally. The Winbuilder check service uses identical setup as the CRAN incomming packages checks and has already all CRAN and Bioconductor packages pre-installed.

Rtools43 may be installed from the Rtools43 installer It is recommended to use the defaults, including the default installation location of C:\rtools43.

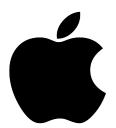

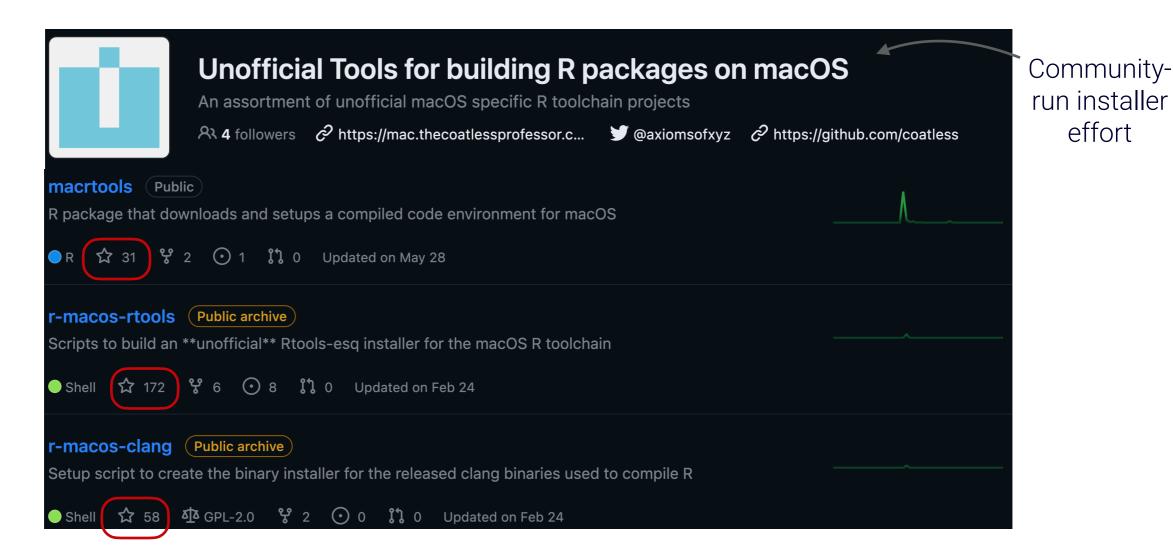

effort

## Where's the App Store?

Not a simplified 1-Click Install

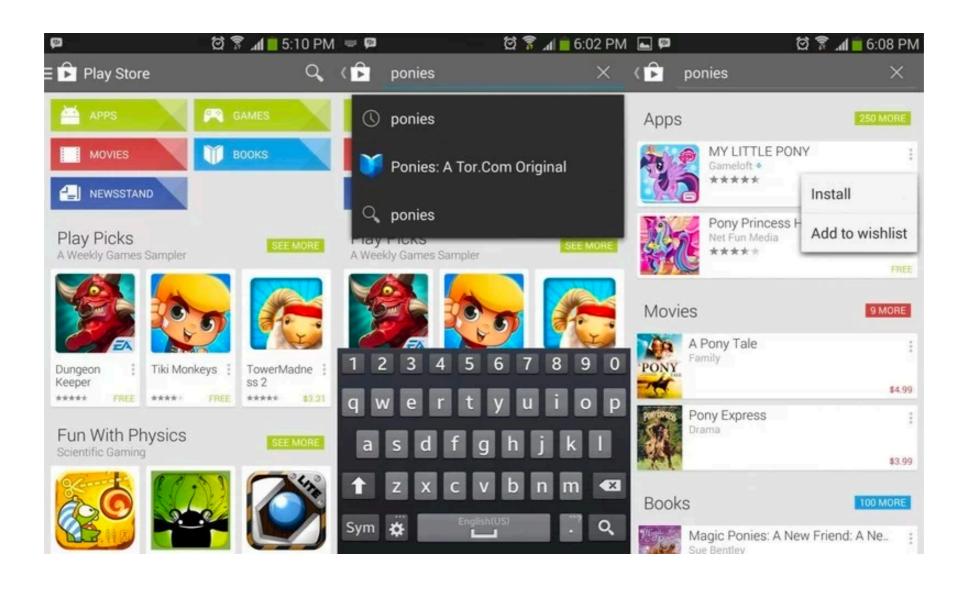

## Day 1 - Class

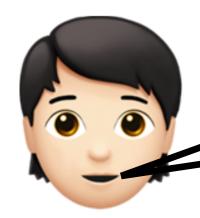

How do we install R and RStudio?

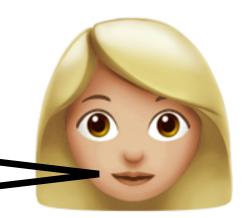

Your code doesn't work!

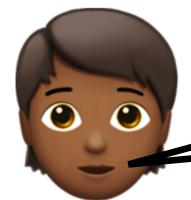

Why do I need an administrator password?

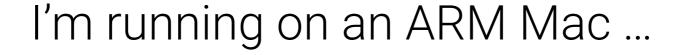

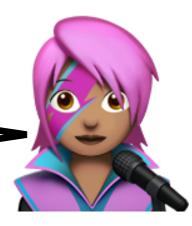

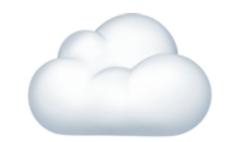

## Day 1 - Reimagined

3 Steps to Explore Data

#### 1. Login

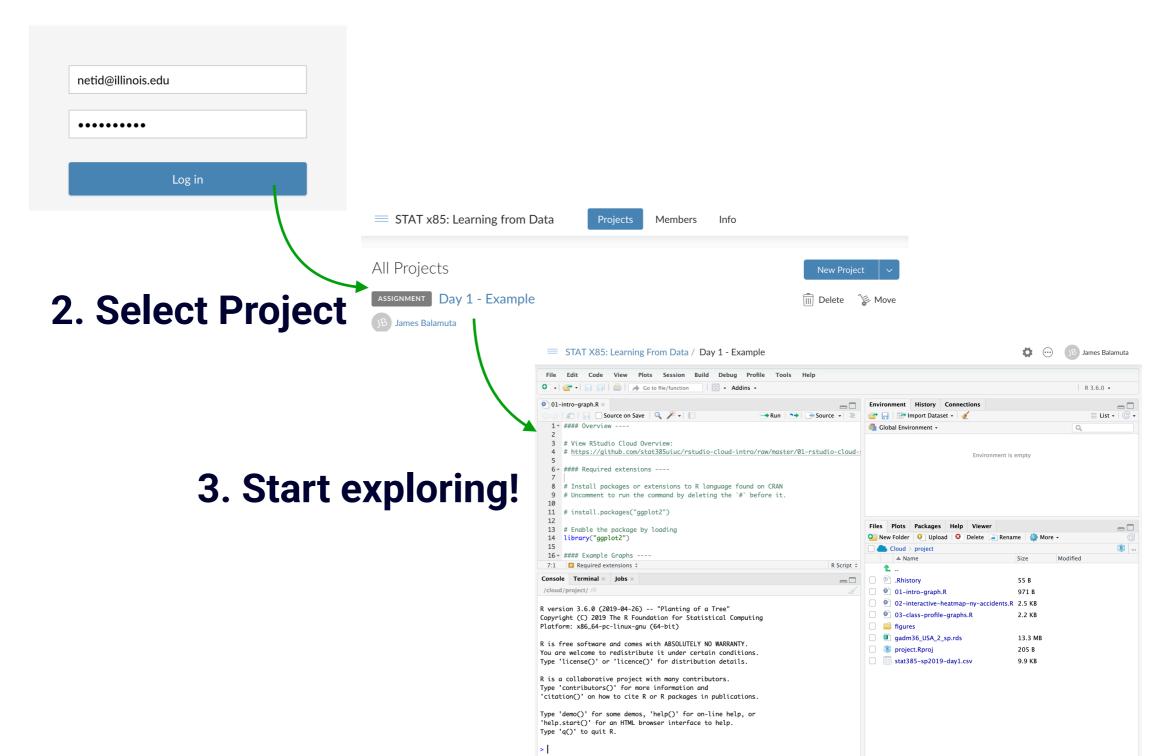

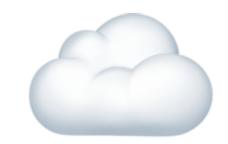

## Day 1 - Reimagined

3 Steps to Explore Data

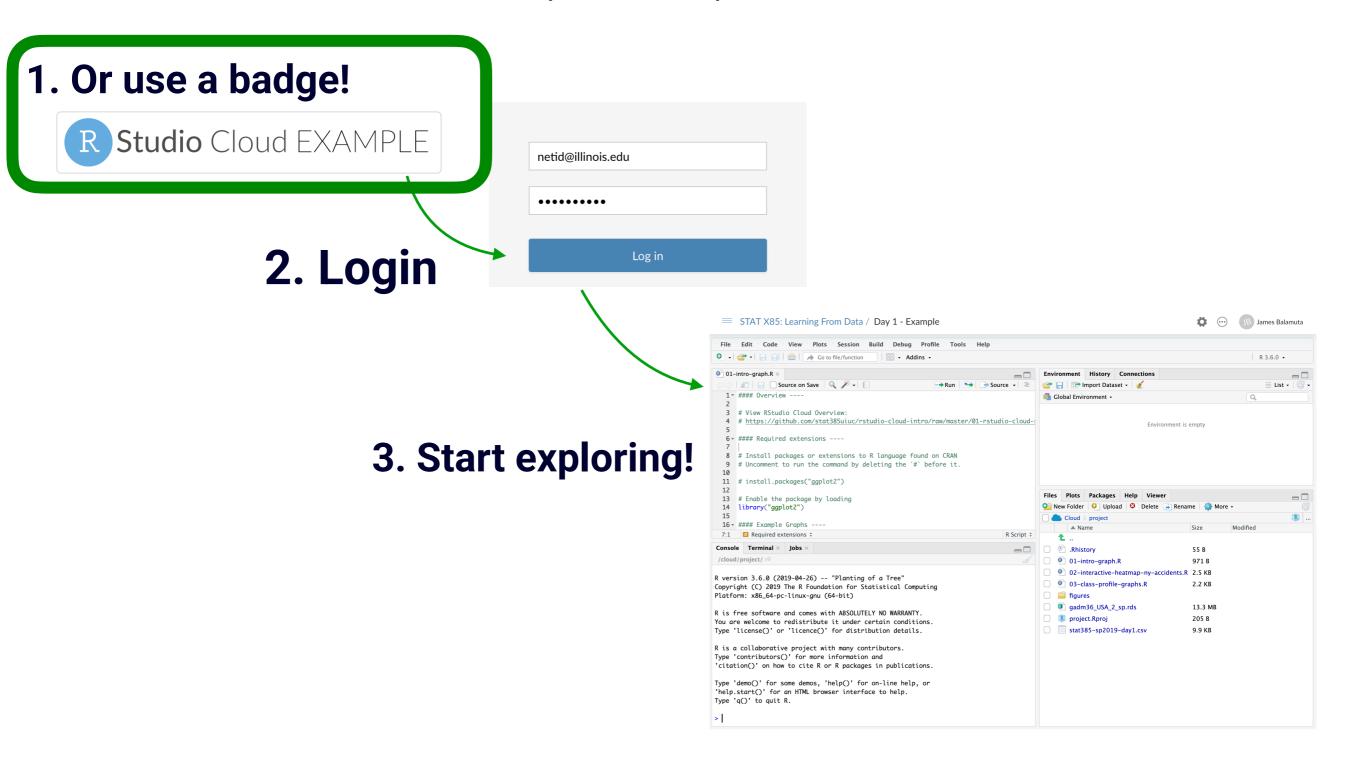

# Reimagining Exploration

2 Steps to Explore Data

#### 1. Or use a link!

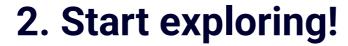

#### quarto-webr 0 = Q **Getting Started** Your first webR-powered Quarto document **Customization Options** Using R Packages **Hiding and Executing** Code Support Troubleshooting FAQ Submit an issue Demos **README Example Exploring Interactive** Code Cells **Community Examples**

## Greetings from quarto-webr Wonderland!

Empowering Your Quarto Documents with R through webR

WEBR STATUS Ready!

Ready for an exciting journey into the world of webR's interactive code cells? Click the "Run Code" button below to experience it firsthand:

#### ▶ Run Code

- 1 # Fit a linear model
- 2 model = lm(mpg ~ wt, data = mtcars)
  3
- 4 # Obtain a summary
- 5 summary(model)

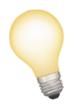

# Breakthrough Technology

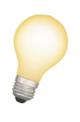

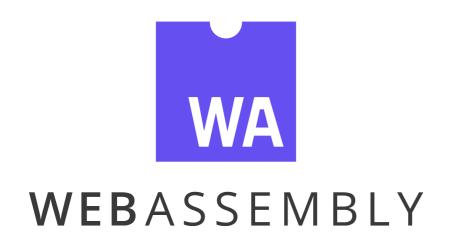

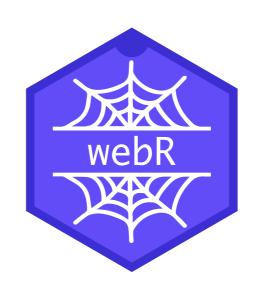

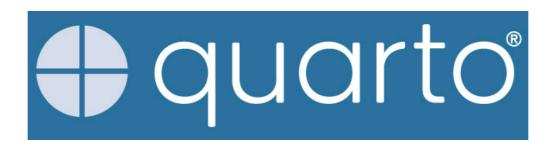

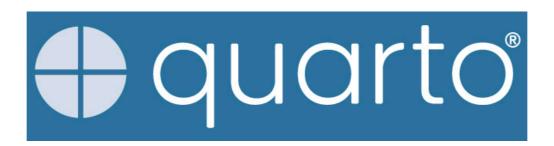

Unify and extends the R
 Markdown ecosystem

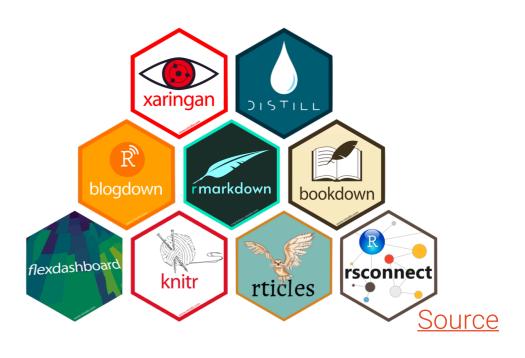

Switch formats without hassle

#### **HTML** Document

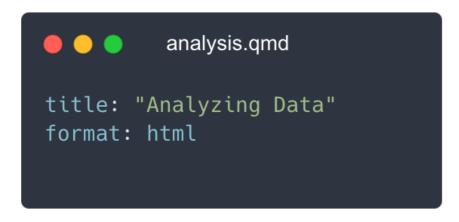

#### Website

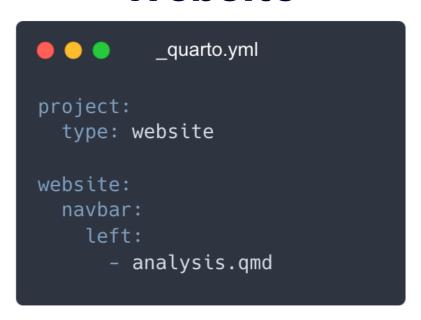

# WA WEBASSEMBLY

Run applications "in-browser" at near native speed

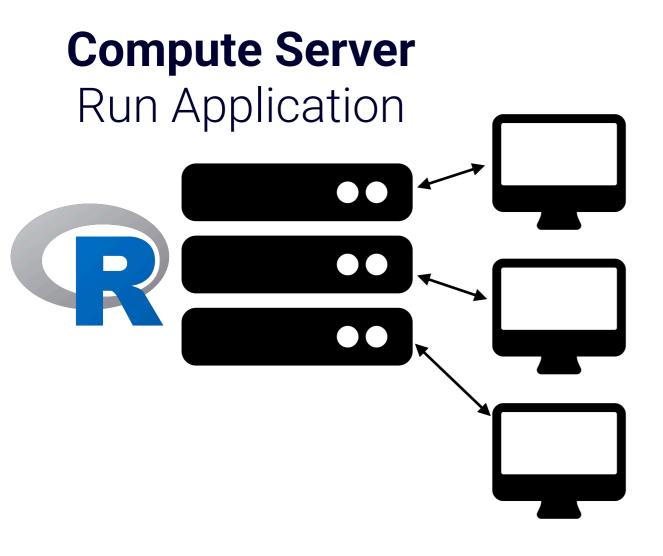

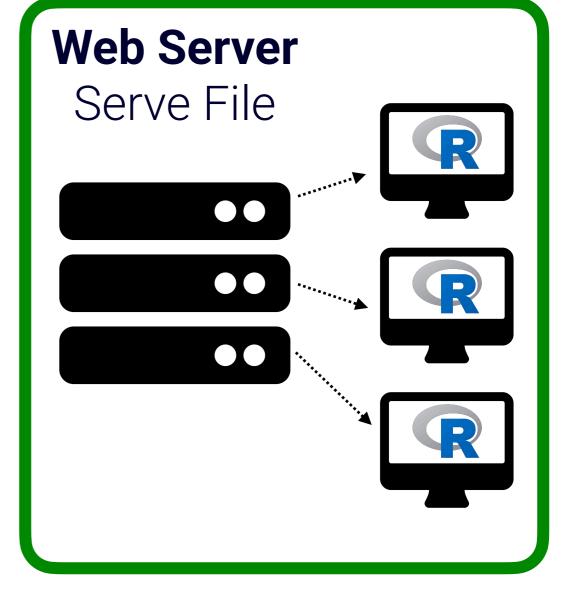

e.g. Posit Workbench

e.g. GitHub Pages, Netlify

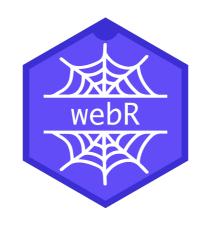

#### R running in your Web Browser

R

# # Explore looping of a list my\_list = list(1, 4, "abc") for (i in my\_list) { print(i) } # [1] 1 # [1] 4 # [1] "abc"

### **JavaScript**

```
webr-loop-list.js
import { WebR } from 'https://webr.r-wasm.org/v0.2.1/webr.mjs';
globalThis.webR = new WebR();
await globalThis.webR.init();
const my_list = await globalThis.webR.evalR(
  'list(1, 4, "abc")'
);
for (const i of my_list) {
  const out = await i.toJs();
  console.log(out);
```

## Unification

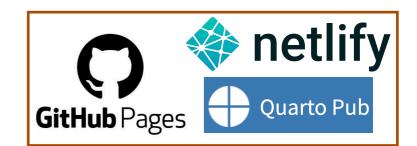

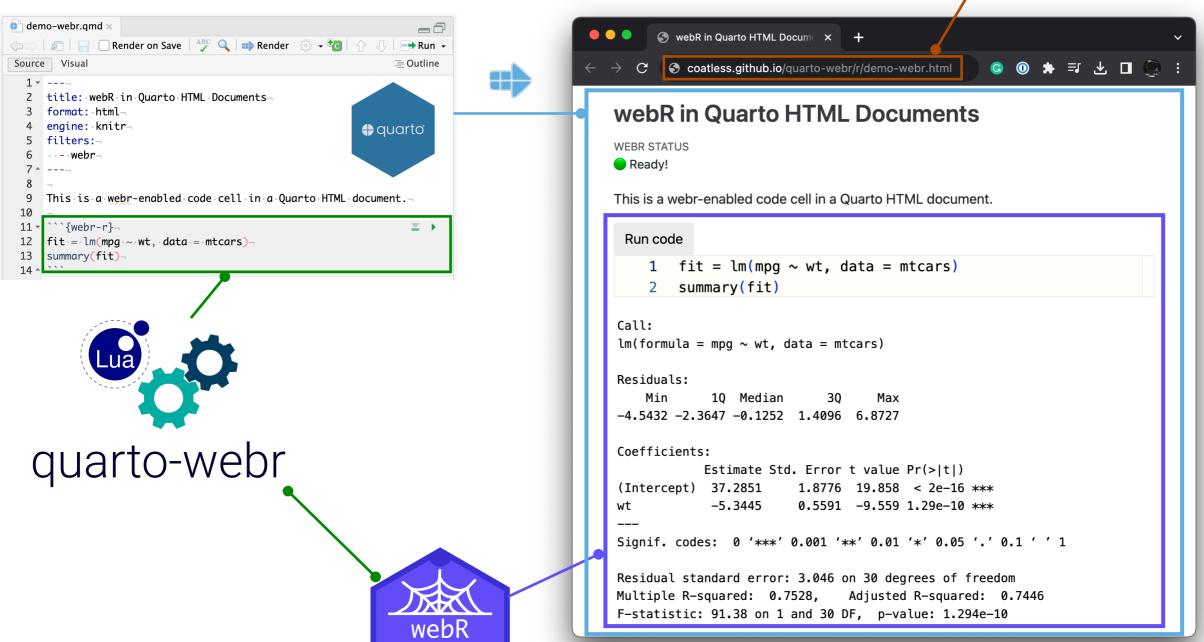

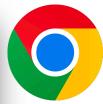

## quarto-webr Extension

#### In Action

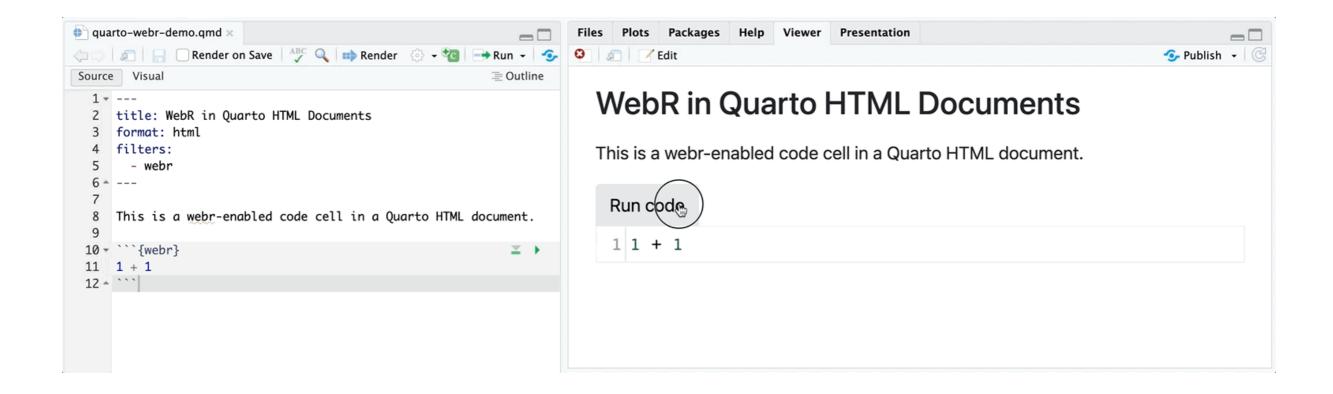

## Install `quarto-webr` Extension

Navigate to the **Terminal** tab in lower left side of **RStudio** 

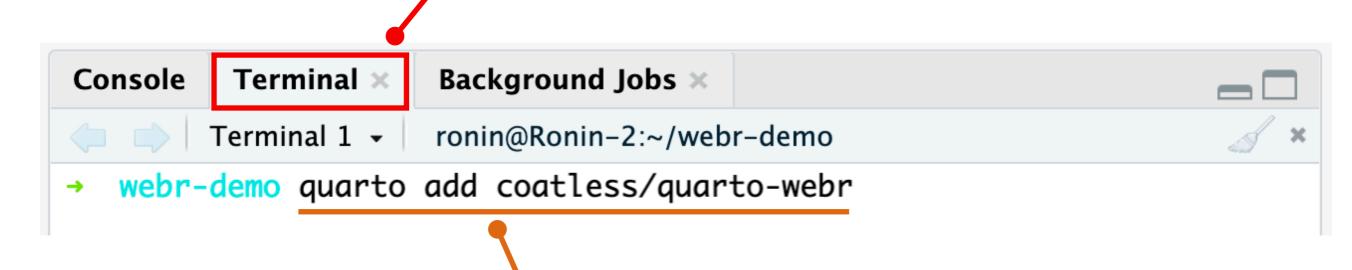

Type the **install** command and press enter.

## Making a Document Dynamic

Four Steps to Convert a Document

- 1. Add engine: knitr
- 2. Add the webr Filter -
- 3. Use {webr-r} instead of {r}.
- 4. Render the document!

```
Render
```

```
webr-cell.qmd
 title: Sample HTML Document
 format: html
 engine: knitr
 filters:
   - webr
```{webr-r}
 fit = lm(mpg ~ am, data = mtcars)
 summary(fit)
```

## Customize Document

Modifying webR and Native Extension Features

```
webr:
show-startup-message: false show-header-message: false packages: ['ggplot2', 'dplyr'] # Pre-install dependencies home-dir: "/home/rstudio" # Specify user directory channel-type: "post-message" # Change communication

filters:
- webr
---
```

Learn more on the Customization Options page

## Cell Option context

quarto-webr's Internal Cell

#### interactive

#### Run code plot.new() plot.window( 3 x = c(-1, 1), 4 $y \lim = c(-1, 1), asp = 1$ 5 title(main = "Not Kansas Anymore") $6 \quad x = c(-1, 1, 1, -1)$ $7 \quad y = c(1, 1, -1, -1)$ polygon(x, y, col = "orange") 9 v1 = c(1, 2, 3, 4)10 v2 = c(2, 3, 4, 1)11 for(i in 1:50) { 12 x = 0.9 \* x[v1] + 0.1 \* x[v2]y = 0.9 \* y[v1] + 0.1 \* y[v2]polygon(x, y, col = "orange") 15

#### output

Not Kansas Anymore

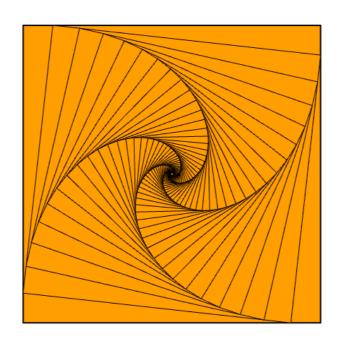

#### setup

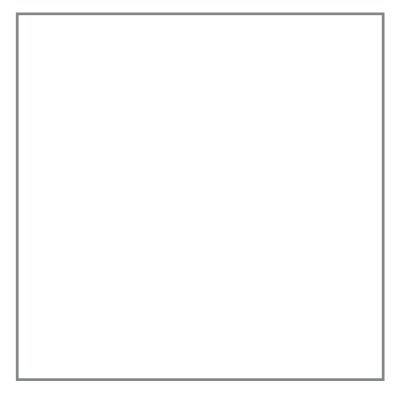

Purposely left empty

# Elevating Education

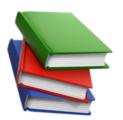

## Ready to Go Exercises

What If ...

For example, try changing the color from blue to orange and run the code again.

```
Run code
      plot(
        mpg ∼ wt,
        data = mtcars,
      col = "blue",
       xlab = "Miles/(US) gallon",
      ylab = "Weight (1000 lbs)",
       main = "Miles per Gallon and Weight of Cars",
        sub = "Source: 1974 Motor Trend US magazine."
  9
```

#### Fill-in-the-Blank ...

Fill in the blank to create an expression that adds up to 42.

Run code 1 35 +

Works anywhere ...

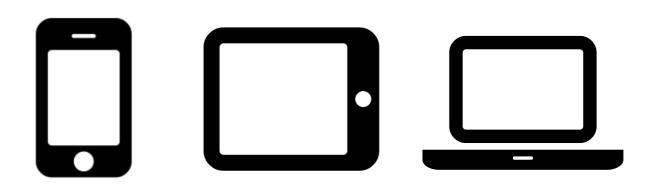

## Limits

- Internet connectivity is required at the start
- Not all packages are available.
- Not a replacement for RStudio/VS Code.

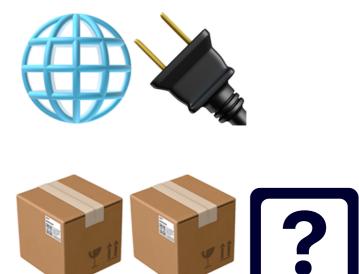

## Learning Analytics

Understand Student Behavior Like Never Before

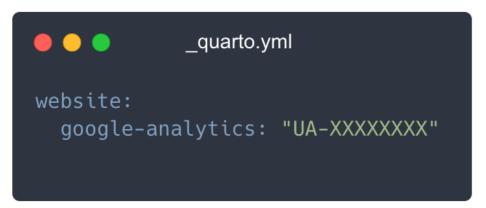

Website Tools

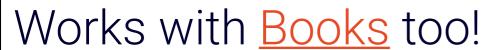

HTML books are at their core <u>Quarto Websites</u> with some special navigational behavior built in. This means that all of the features described for enhancing websites are also available for books, including:

- Navbars
- Social Metadata
- Full Text Search
- Google Analytics

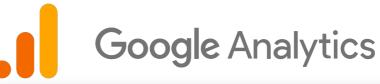

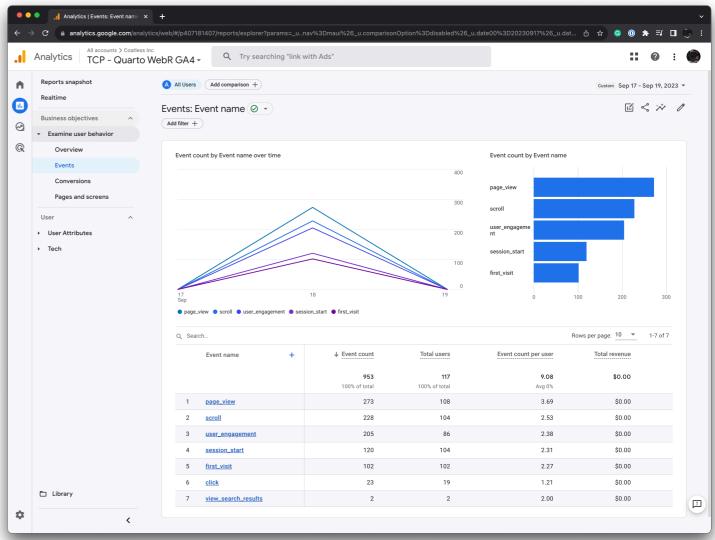

From Extension Website Launch

## Student Data Says ...

- Spent an average of 1.5x
   longer on a dynamic document.
- Code cells where
   outcomes were not clear
   were explored more
   often.
- Described as "modern" instead of "old-fashioned"

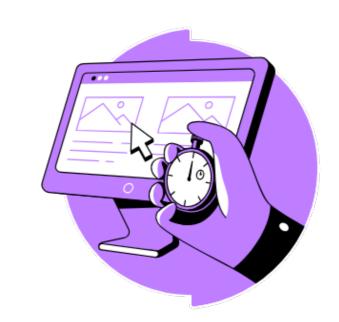

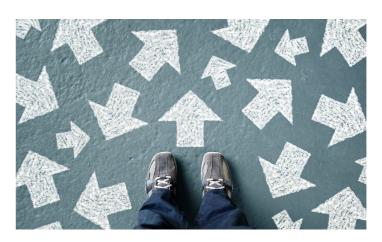

# Fueling Research

- webR has the potential to be an easier distribution method than Docker.
- It can be customized and distributed.
  - R-universe preloads packages with inside their version.
- R-only packages or scripts work great.
- Have compiled code?
  - Sit tight for more detailed instructions.
  - Stan is unlikely to be available in webR.

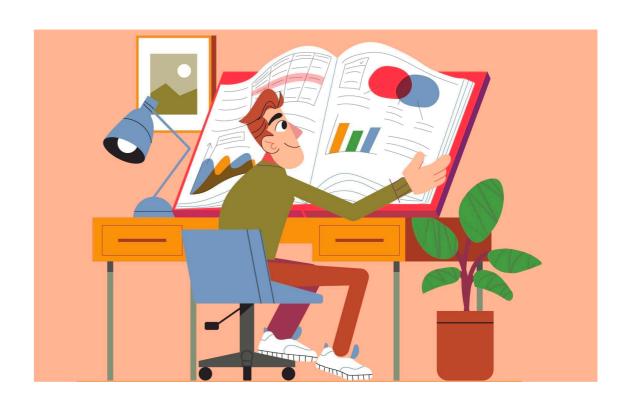

Source

## Unlocking New Possibilities 💢

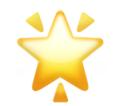

 Further work (#14) is required for revealjs

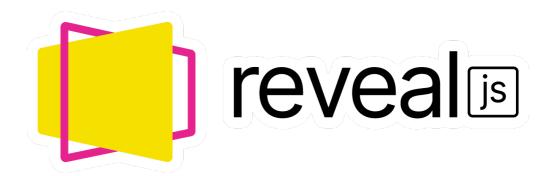

- Upstream <u>pandoc bug</u> and responsive issues.
- Improve the interface
- Implementing a Quarto Extension for **Pyodide** to bring **Python** into the mix.

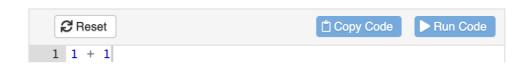

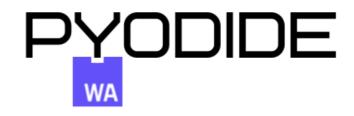

## quarto-pyodide Demo

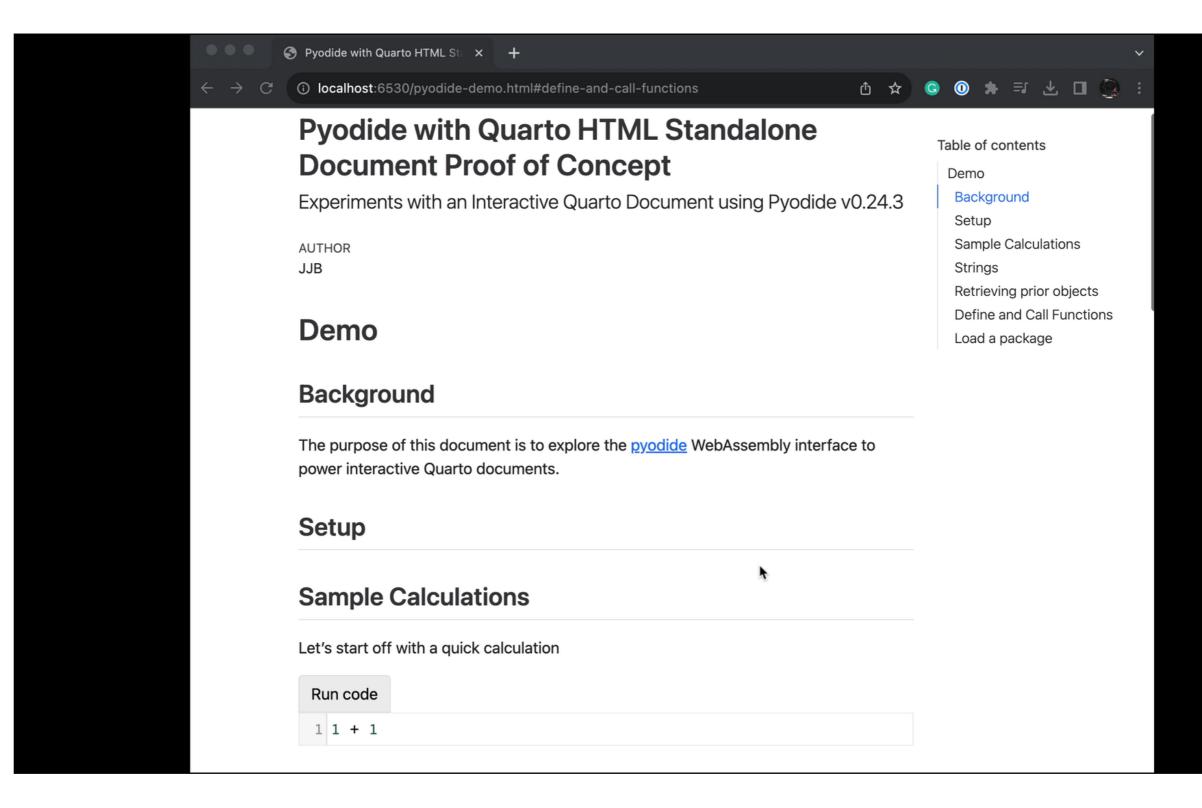

## Want to learn more?

- quarto-webr Extension
  - Extension Website & GitHub
- webR Project
  - Documentation & GitHub
- Community
  - boB Rudis' webR
     Experiments
  - Awesome List: webR

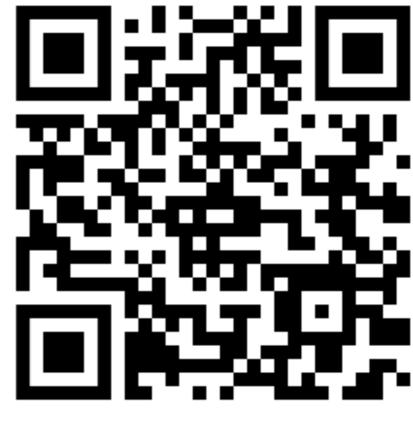

**Extension Website** 

## Thank you! Questions?

## Contact Info

- • acoatless
- @coatless@mastodon.social
- thecoatlessprofessor.com
- in linkedin.com/in/jamesbalamuta/
- **y** @axiomsofxyz